#### Sharon Kimble

# The Quick and Dirty Guide to "get\_iplayer"

7th November 2014

Version - 1.5-1-gafcb62d

Version - 1.5.182

# Contents

|   | I                                                            | Page |
|---|--------------------------------------------------------------|------|
| 1 | The basics                                                   | 3    |
|   | Get get_iplayer                                              | 3    |
|   | Configuring get_iplayer                                      | 4    |
| 2 | get_iplayer and radio                                        | 5    |
|   | Getting a programme listing                                  | 5    |
|   | Support for entering multiple PIDs for downloading with -pid | 6    |
| 3 | get_iplayer and TV                                           | 8    |
| 4 | Using the Web PVR Manager                                    | 10   |

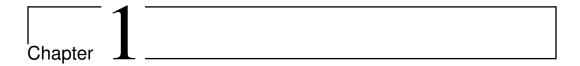

#### The basics

This pamphlet is just referring to "get\_iplayer" working under Linux. My knowledge of any other operating system is slim, so its not possible for me to give instructions for them.

Please, if you find anything wrong, or doesn't work with these instructions, please tell me and I can then try and put it right or correct it. Thanks

#### Get get\_iplayer

You can get the most up-to-date version of get\_iplayer from this site;-

https://raw.github.com/dinkypumpkin/get\_iplayer/latest/get\_iplayer by using this command

curl -kLO https://raw.github.com/dinkypumpkin/get\_iplayer/latest/get\_iplayer

Currently the up-to-date version is "2.90".

Then use this command to make "get\_iplayer" executable

chmod 755 ./get\_iplayer

Then use this command to move "get\_iplayer" to /usr/local/bin

sudo cp ./get\_iplayer /usr/local/bin

After installing, you need to immediately refresh your TV and radio cache information, using this command

get\_iplayer --refresh --type=tv,radio

#### Configuring get\_iplayer

The easiest way of configuring it is by using the command-line. If you put each of these commands into your terminal, one by one, it will soon be configured.

```
get_iplayer —prefs-add —type=radio,tv
get_iplayer —prefs-add —aactomp3
get_iplayer —prefs-add —outputradio/media/USER/back4/Music/beeb2
get_iplayer —prefs-add —outputtv/media/USER/back3/proges
get_iplayer —prefs-add —file-prefix="<nameshort>-<-senum>-<-
episodeshort>"
```

These are then saved to the "options" file in /.get\_iplayer, and will look like this

```
type radio,tv
aactomp3 1
outputradio /media/USER/back4/Music/beeb2
fileprefix <nameshort>-<-senum>-<-episodeshort>
modes best
outputtv /media/USER/back3/proges
```

Then add this following line to your "~/.bash\_aliases"

```
alias gi='get_iplayer --modes=best --pid '
```

This means that to download a programme all you need to do is

gi b007jyd8

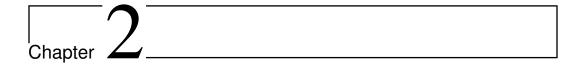

### get\_iplayer and radio

It is best if you have one directory for your programme listings. You could use "/home/USER/.get\_iplayer" which would be auto-created and hold the options file that is created with using the commands from Configuring get\_iplayer, and also holds the radio and TV caches, and your download\_history.

I prefer a separate directory, which I've called "123", and it is created by

```
mkdir ∼/123
```

Then you can enter it by

cd ~/123

#### Getting a programme listing

By using one of the following lines you will get an xml file which is a snapshot of the programmes that are currently available for that channel. Just click on the URL and it should open in your browser, or you could do

wget http://www.bbc.co.uk/radio/aod/availability/radioFOO.xml

```
http://www.bbc.co.uk/radio/aod/availability/radio1.xml
http://www.bbc.co.uk/radio/aod/availability/radio2.xml
http://www.bbc.co.uk/radio/aod/availability/radio3.xml
http://www.bbc.co.uk/radio/aod/availability/radio4.xml
http://www.bbc.co.uk/radio/aod/availability/radio4extra.xml
http://www.bbc.co.uk/radio/aod/availability/fivelive.xml
http://www.bbc.co.uk/radio/aod/availability/fomusic.xml
```

Whichever radio station you want you can open the XML file in your default editor, and you will get something like this -

```
<entry pid="b0068dt8">
<key>af2ef862120ee8da1d595097fd52250fac425f15</key>
<pid>b0076xqg</pid>
<service>bbc_radio_four_extra</service>
<title>Thanks for the Memory</title>
<synopsis>Nicholas Parsons asks why memory gets worse as we age,
meeting experts and performers.</synopsis>
<availability
                   start="2014-10-24T06:00:00Z"
                                                      end="2014-10-
31T06:00:00Z"/>
                                              version_pid="b0068dt8"
<br/>broadcast
                     pid="p028rltf"
imi="imi:bds.tv/437247001" start="2014-10-24T05:30:00Z" end="2014-
10-24T06:00:00Z" duration="1800"/>
<parents/>
links>
<link type="mediaselector">http://www.bbc.co.uk/mediaselector
/4/mtis/stream/b0068dt8</link>
</links>
</entry>
```

The bit that we are interested in is

```
<pid>b0076xqg</pid>
```

and "b0076xqg" is the actual programme identifier, which we can put into

```
gi b0076xqg
```

and it will start downloading.

You may find that you know a programme is available but you can't download it because it says -

```
default (available versions: signed,audiodescribed)
```

To get round this you can either give the version as "signed" or "audiodescribed", like this

```
get_iplayer --version=signed --pid b04kn99x
```

# Support for entering multiple PIDs for downloading with -pid

You can now enter multiple PIDs in two ways.

#### Using a comma-separated list

#### Using multiple –pid options

$$get\_iplayer --pid\ PID1\ --pid\ PID2\ --pid\ PID3$$

Whichever method you use, please remember to include "-type=radio" with -pid when downloading radio programmes.

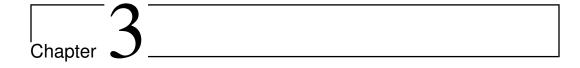

## get\_iplayer and TV

The following box gives feeds available under the named categories. To use them, just click on the one you want with your mouse and it should open that feed in your default browser.

```
http://www.bbc.co.uk/iplayer/categories/news/all?sort=
dateavailable
http://www.bbc.co.uk/iplayer/categories/comedy/all?sort=
dateavailable
http://www.bbc.co.uk/iplayer/categories/history/all?sort=
dateavailable
http://www.bbc.co.uk/iplayer/categories/science-and-nature/
all?sort=dateavailable
http://www.bbc.co.uk/iplayer/categories/music/all?sort=
dateavailable
http://www.bbc.co.uk/iplayer/categories/documentaries/all?
sort=dateavailable
```

And this is part of what you should see

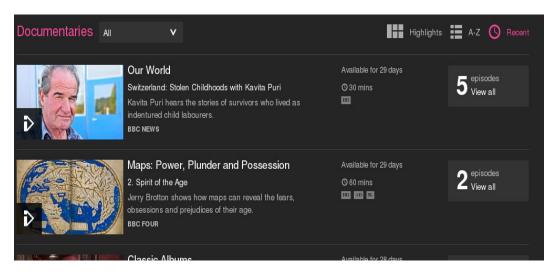

Figure 3.1: Part of the screen which you can see after using one of the above commands

Now that you have the programme listing open in your browser, you can make a note of the programme pids that you want to use. You should end up with a list similar to this one.

b01nmsw7 p00jvcm0 b04mtt6z b03cw8g0 p008qcdh

Then you can enter them into your terminal, one by one, to download them. Like this example

gi b01nmsw7

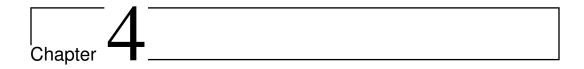

# Using the Web PVR Manager

Download the latest release of "get\_iplayer.cgi" to a working directory. Currently it is "version 2.90".

Please take note of this warning at the beginning of the file.

The world's most insecure web-based PVR manager and streaming proxy for get\_iplayer. WARNING - Never run this in an untrusted environment or facing the internet

curl -kLO https://raw.github.com/dinkypumpkin/get\_iplayer/latest/get\_iplayer.cgi

Then use this command to make "get\_iplayer.cgi" executable

chmod 755 ./get\_iplayer.cgi

Then use this command to move "get\_iplayer.cgi" to /usr/local/bin

sudo cp ./get\_iplayer.cgi /usr/local/bin

Then launch WPM in a terminal window (assumed that you installed it in PATH), using this command -

get\_iplayer.cgi ——listen 127.0.0.1 ——port 1935

Once the WPM is running, you can connect to it by opening this URL in your browser

http://127.0.0.1:1935

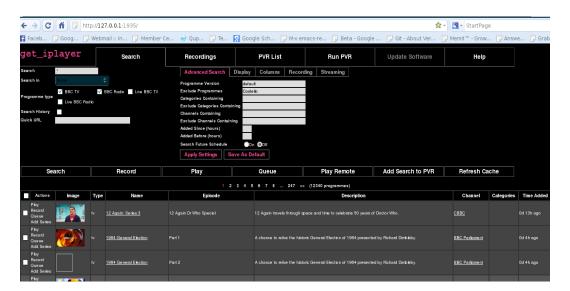

Figure 4.1: Part of the screen showing WPM in action

After the WPM has opened in your browser, please click the "Refresh Cache" button. A new tab or window will open that shows the cache being refreshed. If you leave that tab or window open the cache will be refreshed automatically every hour. You can also manually refresh the cache at any time.

You can stop the WPM by typing "Ctrl-C" in the terminal.